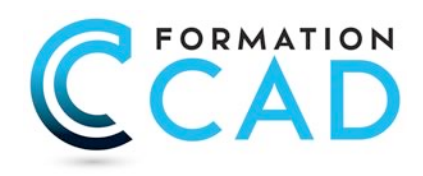

# **AutoCAD Base Orientation "Dessin industriel"** *Pour toutes les versions*

### **Durée : 6 jours**

## **Description du cours**

Le plus complet des cours pour débutants, ce cours est désigné pour les nouveaux utilisateurs d'AutoCAD<sup>®</sup> / AutoCAD LT<sup>®</sup> qui ont besoin d'une formation compréhensive sur AutoCAD or AutoCAD LT. Cette formation inclut la formation de 5 jours « AutoCAD : La Base » en plus d'une journée où l'étudiant apprendra comment « orienter » AutoCAD pour son travail et gagner encore en productivité dans la création et modification de dessins industriels, dessins mécaniques, dessin électricité, plomberie, climatisation etc.

#### *Ce cours inclut le cours AutoCAD « L'Express », AutoCAD « L'essentiel » et AutoCAD « au-delà de l'essentiel »*

**Durée du cours:** 6 jours **Support de cours :** Fourni **Assistance technique après la formation :** Offerte gratuite après la formation

# **Objectifs**

L'objectif premier de ce cours est d'apprendre aux étudiants, les commandes de base nécessaires pour la création de dessins 2D professionnels en utilisant AutoCAD / AutoCAD LT.

Après avoir complété le cours, l'étudiant sera capable de:

- Naviguer dans l'interface utilisateur d'AutoCAD / AutoCAD LT.
- Utiliser les fonctions fondamentales d'AutoCAD / AutoCAD LT.
- Utiliser les outils de dessin de précision dans AutoCAD / AutoCAD LT pour créer des dessins précis
- Présenter les dessins avec des mises en page détaillées et avec échelle.

## **Ce cours est pour qui?**

Ce cours est pour tout utilisateur débutant sur AutoCAD or AutoCAD LT. Ce cours est approprié pour toutes les disciplines incluant, architecture, design d'intérieur, aménagement, etc

## **Pré requis**

- Connaissances de base de Ms Windows 9x, Me, NT 4.0, 2000, ou XP.
- Expérience en dessin technique serait un atout.
- Connaissances en CAD non nécessaires

400, boulevard St-Martin Ouest Courriel : info@formationcad.ca

## **PROGRAMME DU COURS :**

## **L'ESSENTIEL (3 jours)**

### *PARTIE 1 : 1 jour (L'Express)*

#### **A- DÉCOUVRIR AUTOCAD**

- l'Interface d'AutoCAD
- Modifier la couleur du fond de l'écran
- Activer une commande ou une option dans AutoCAD
- Ouvrir un ou plusieurs fichiers
- Méthodes standards de sélection d'objets

#### **B- AFFICHAGE**

- Principales commandes d'Affichage

#### **C- RENSEIGNEMENTS DU DESSIN**

- Extraction d'informations du dessin
- Calcul de l'aire et du périmètre

#### **D- DESSIN DE LIGNES PAR COORDONNÉES I**

- Dessiner des lignes avec entrée directe.

- Les coordonnées relatives cartésiennes.

#### **E- COMMANDES DE MODIFICATION DE BASE**

- Effacer et rétablir des objets
- Annuler et rétablir des commandes
- Rapide survol des commandes Copier et Déplacer

#### **F- GESTION DU DESSIN AVEC LES BLOCS**

- Insertion d'un symbole à partir du DesignCenter ou la palette d'outils

- Insérer un bloc avec précision

#### **G- TRAVAILLER AVEC LES CALQUES I**

- Activer et désactiver un calque
- Verrouiller et déverrouiller un calque

#### **H- L'IMPRESSION ET LA MISE EN PAGE I**

- Mise en page et impression par l'assistant

#### **I- PRATIQUE**

- Ouvrir des dessins
- Faire des modifications
- Imprimer

400, boulevard St-Martin Ouest Courriel : info@formationcad.ca Bureau 200 Web : www.formation-cad.com

### *PARTIE 2 : 2 jours*

#### **A- INTRODUCTION**

- Créer un nouveau dessin

#### **B- DESSIN DE LIGNES PAR COORDONNÉES II**

- Rappel de saisie avec entrée directe et coordonnées relatives cartésiennes
- Les coordonnées polaires et Les coordonnées relatives polaires
- Pratique des différentes méthodes

#### **C- AIDES AU DESSIN**

- l'accrochage aux objets temporaire
- utiliser les modes d'accrochages aux objets de façon permanente
- Autres modes d'accrochage aux objets avancées

#### **F- PRINCIPALES COMMANDES DE DESSIN**

- Création de cercles
- Création d'arcs
- Dessin de rectangles
- Création de polygones
- Créer une spline (courbe)
- Création de polylignes I
- Création de polylignes II

#### **G- AUTRES COMMANDES DE MODIFICATION**

- Déplacer des objets
- Copier des objets
- Créer des objets symétriques. avec Mirror (Miroir)
- Copies multiples rectangulaire
- Copies multiples polaires
- Arrondir et/ou de raccorder les arêtes des objets
- Chanfreiner deux objets à l'aide d'une ligne d'angle
- Ajuster des objets selon un bord de coupe
- Prolonger des lignes
- Pivoter les objets
- Modifier la taille des objets
- Étirer un objet

#### **H- TRAVAILLER AVEC LES CALQUES II**

- Description et avantages des calques ou couches (layers)
- Gestion des calques

#### **I- ANNOTATION DU DESSIN I**

- Remplir une zone ou des objets avec un motif de hachures
- Introduction à la commande Dtext (texte).
- Comment gérer la justification du texte.
- Créer un ou plusieurs paragraphes de texte multiligne
- Comment formater un texte avec la commande Mtext
- Modifier un texte

#### **K- ANNOTATION DU DESSIN II**

- Ajouter des cotations (Dimensions) dans un dessin
- Créer des cotes continues qui partent d'une ligne de base.
- Créer des cotes angulaires
- Créer un repère et une annotation de repère
- Modifier les cotes à l'écran
- Mise à jour automatique des cotes
- Créer des cotes ordonnées

#### **L- CRÉATION D'UN FICHIER GABARIT (template)**

### **PARTIE 3 : AU-DELA DE L'ESSENTIEL (2 jours)**

#### **A- FONCTIONS AVANCÉES UTILITAIRES**

- Commandes Point, diviser et Mesurer
- Revision Cloud (Nuages de révision)
- Wipeout (Nettoyer)
- Dessin en isométrie

#### **B- AUTRES FONCTIONS D'AIDES AU DESSIN**

- Le repérage automatique par accrochage (Otrack ou Reperobj)
- le repérage polaire

#### **C- GESTION DU DESSIN PAR LES PROPRIÉTÉS DES OBJETS**

- Modifier la propriété calque par la palette Propriétés.
- Modifier des cotes à l'aide de la palette des propriétés
- Modifier différentes propriétés d'un objet
- Copier des propriétés d'un objet dans d'autres objets

#### **D- FONCTIONS AVANCÉES POUR L'ANNOTATION DU DESSIN**

- Hachurer des zones par un motif déjà présent dans le dessin
- Modifier des hachures ou un remplissage existants
- Modifier le texte avec la palette des propriétés
- Déplacer et étirer un texte créé par Mtext (Textmult) Vérifier et corriger l'orthographe du texte

#### **E- CRÉATION ET UTILISATION AVANCÉES DES BLOCS**

- Création d'un bloc
- Création d'une bibliothèque de blocs.
- Comment insérer un fichier dessin en tant que bloc.
- Comment utiliser AutoCAD DesignCenter pour insérer des blocs
- Comment créer une palette d'outils personnalisés par nos blocs

#### **F- CRÉATION ET MODIFICATION DE STYLE DE TEXTE ET DE COTATION**

- Créer un style de texte
- Modifier le style du texte
- Créer et modifier un style de cotation

400, boulevard St-Martin Ouest Courriel : info@formationcad.ca

#### **G- MISE EN PAGE ET IMPRESSION PLUS EN DÉTAILS**

- Enregistrement de paramètres d'impression (Page Setup)
- Insertion de cartouche
- Création des fenêtres (Viewports)
- Mise à l'échelle de tracé
- Copie de présentations et gestion de calques
- Création de fenêtres non rectangulaires
- Copier des présentations (layouts) d'autres fichiers dessins.
- Cotation dans le modèle papier et le modèle objet
- Les styles d'impression

### **PARTIE 4 : Cours "spécialité" : (1 jour)**

**Méthode de travail pour le monde de fabrication mécanique, dessin industriel, dessin électricité, plomberie, climatisation, etc.**

- Création et gestion des calques
- Création de bibliothèque de symboles
- Création de styles de textes et cotation
- Création de mise en pages à enregistrer
- Création de fichiers gabarit
- Comment gagner du temps

400, boulevard St-Martin Ouest Courriel : info@formationcad.ca